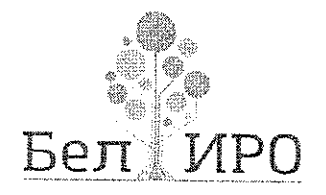

ДЕПАРТАМЕНТ ОБРАЗОВАНИЯ БЕПГОРОДСКОЙ ОБЛАСТИ

ОБЛАСТНОЕ ГОСУДАРСТВЕННОЕ АВТОНОМНОЕ ОБРАЗОВАТЕЛЬНОЕ УЧРЕЖДЕНИЕ ДОПОЛНИТЕЛЬНОГО ПРОФЕССИОНАЛЬНОГО СЪРАЗОВАНИЯ

«БЕЛГОРОДСКИЙ ИНСТИТУТ РАЗВИТИЯ ОБРАЗОВАНИЯ» (ОГАОУ ДПО «БелИРО»)

> Студенческая ул., д. 14, Белгород, 308007 тел. (4722) 34-40-08, факс (4722) 34-92-81 E-mail: mail@beliro.ru OKITO 59385389 OFPH 1023101659602 ИНН/КПП 3123086109/312301001

29.03.2021 No 647

Руководителям органов, осуществляющих управление в сфере образования муниципальных районов и городских округов

Руководителям профессиональных образовательных организаций

О подаче заявлений на аттестацию в электронном виде

Областное государственное автономное образовательное учреждение дополнительного профессионального образования «Белгородский институт развития образования» (далее - ОГАОУ ДПО «БелИРО») информирует о том, что в целях повышения эффективности и качества сопровождения процедуры аттестации с 01 апреля 2021 года педагогическим работникам предоставляется возможность подачи заявления на аттестацию в целях установления квалификационных категорий в электронном виде через единый портал государственных услуг Российской Федерации.

Педагоги организаций, осуществляющих образовательную деятельность, могут подавать заявления только в рекомендуемые сроки подачи в зависимости от типа образовательных организаций.

Для обеспечения подачи заявлений в электронном виде через портал Госуслуг центром сопровождения аттестации педагогических и руководящих работников подготовлена инструкция (приложение).

OFAOY ДПО «БелИРО» просит довести данную информацию до сведения педагогических работников.

А.А. Бучек

Ректор

Солодовникова Светлана Викторовна  $(4722)$  35-86-36

## **Инструкция по подаче заявления на аттестацию в целях установления квалификационных категорий в электронной форме через портал Госуслуг**

**1.** Для подачи заявления необходимо зайти в свой Профиль на едином портале государственных услуг Российской Федерации и в поисковой строке **«Название услуги или ведомства»** ввести **«Аттестация педагогических работников»**

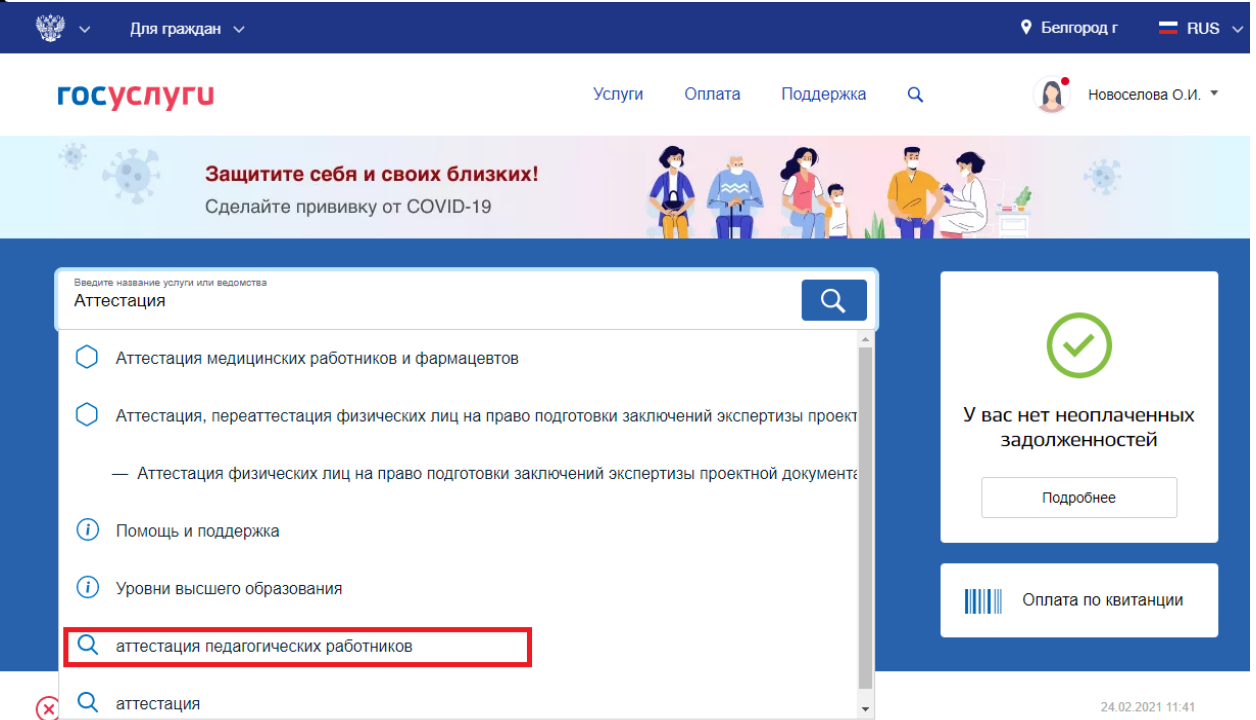

**2.** После загрузки результатов поиска необходимо выбрать территориальный орган исполнительной власти **«Департамент образования Белгородской области»**

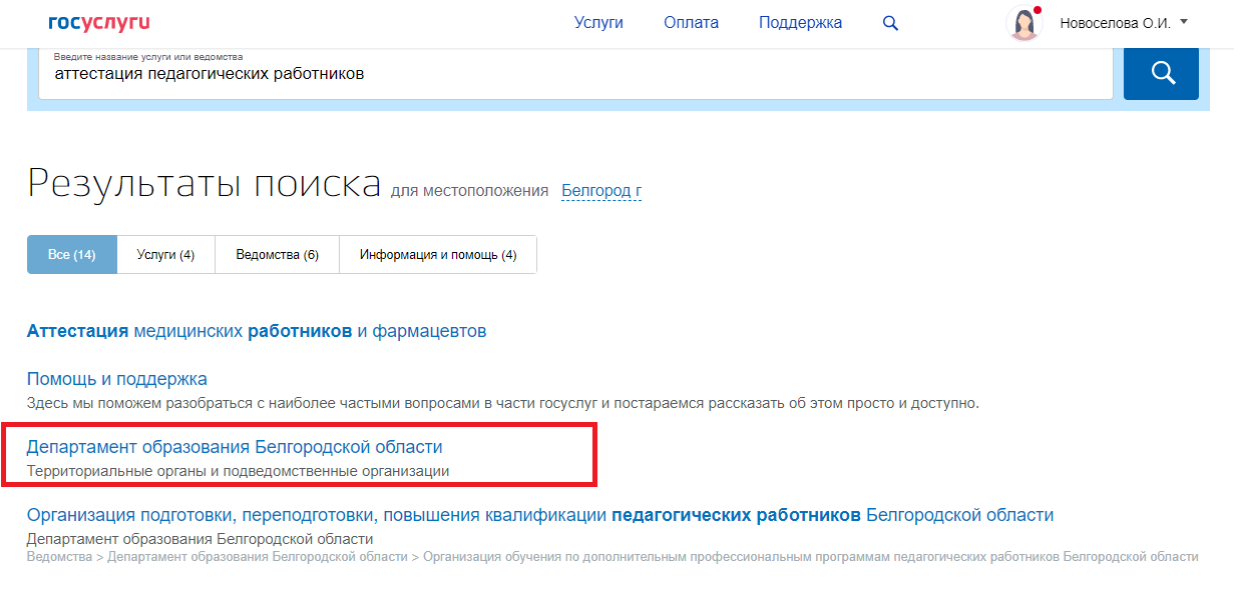

www.beliro.ru

**3.** Далее необходимо открыть вкладку **«Все услуги»** и в разделе **«Электронные»** выбрать услугу **«Аттестация педагогических работников организаций, осуществляющих образовательную деятельность на территории Белгородской области»**

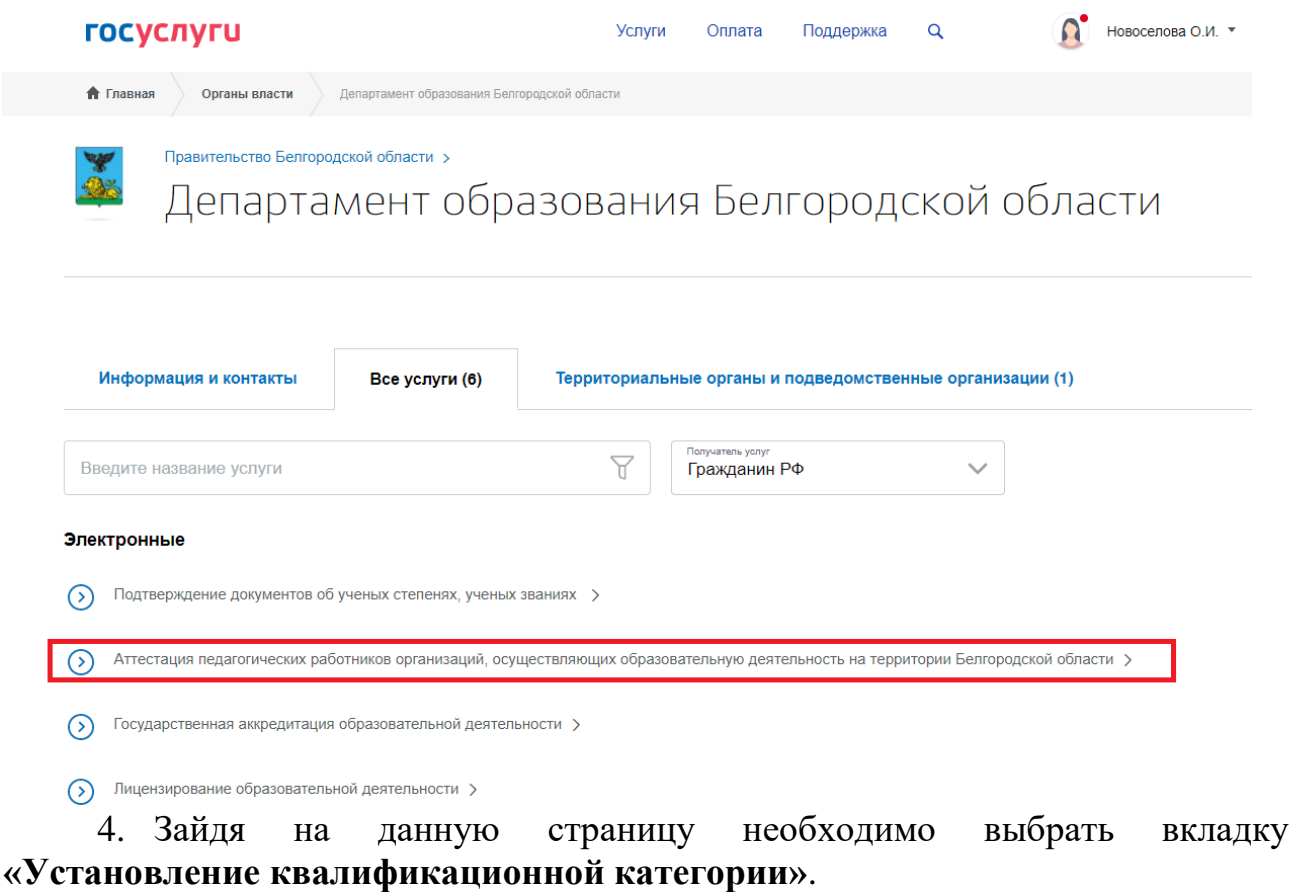

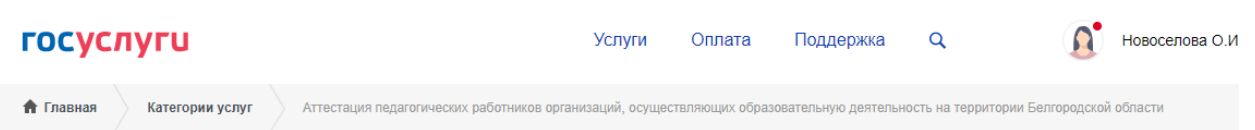

Аттестация педагогических работников организаций, осуществляющих образовательную деятельность на территории Белгородской области

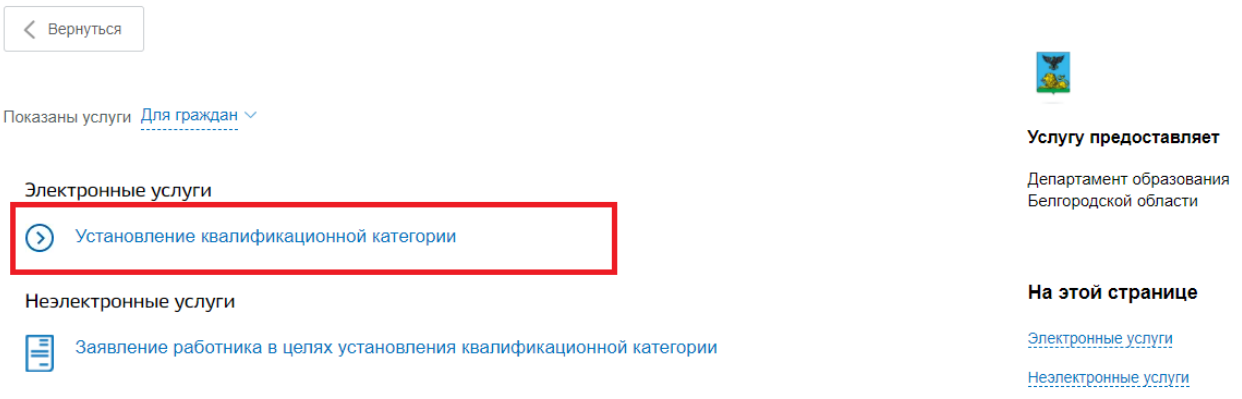

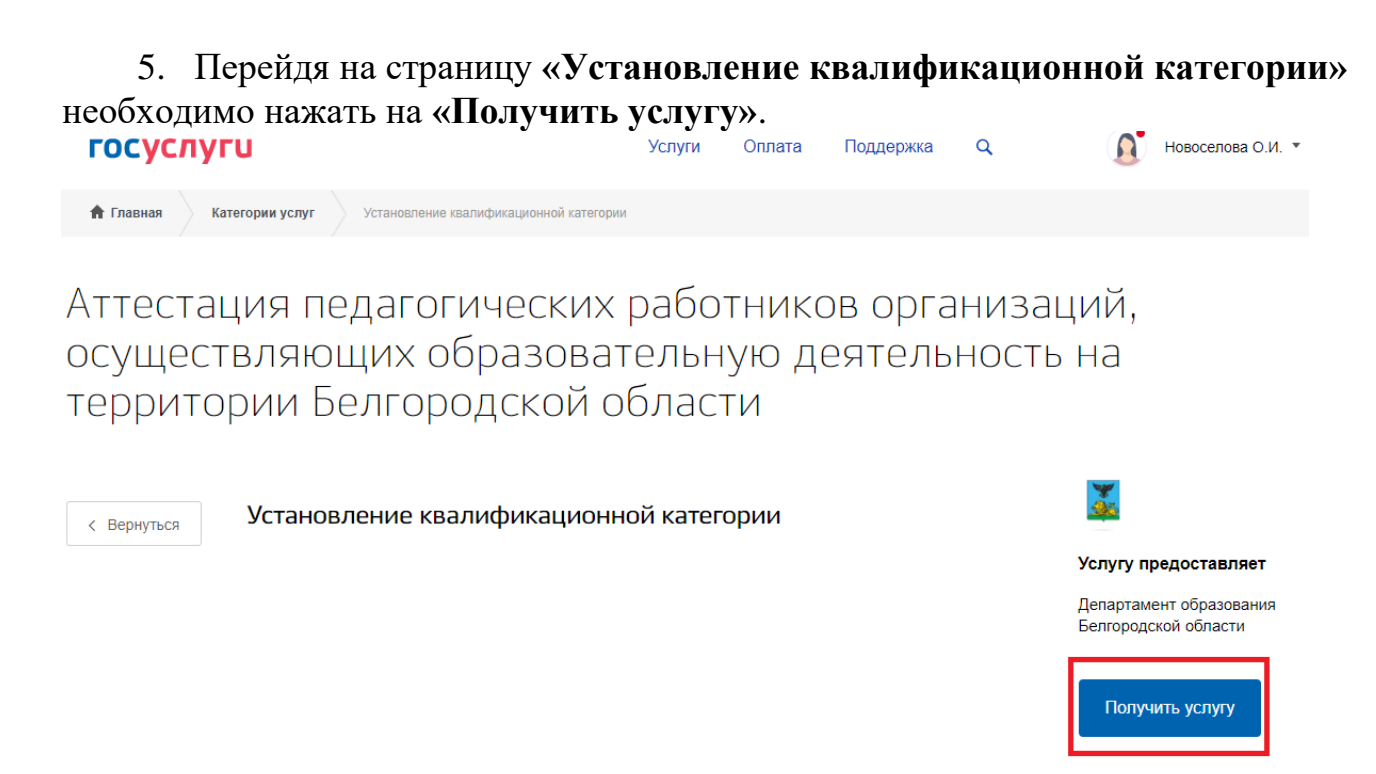

6. Система автоматически сформирует заявление с данными о заявителе (1.сведения о заявителе, 2.паспортные данные, 3.контактные данные). Самостоятельно необходимо заполнить раздел 4 **«Информация о педагогическом работнике»**, раздел 5 **«Информация о квалификационной категории»** и раздел 6 **«Документы»**, в который необходимо загрузить копию документа, подтверждающего наличие квалификационной категории и документ, дающий право пройти процедуру аттестации без экспертной оценки аттестационных материалов.

После заполнения всех полей необходимо нажать кнопку **«Подать заявление»**.

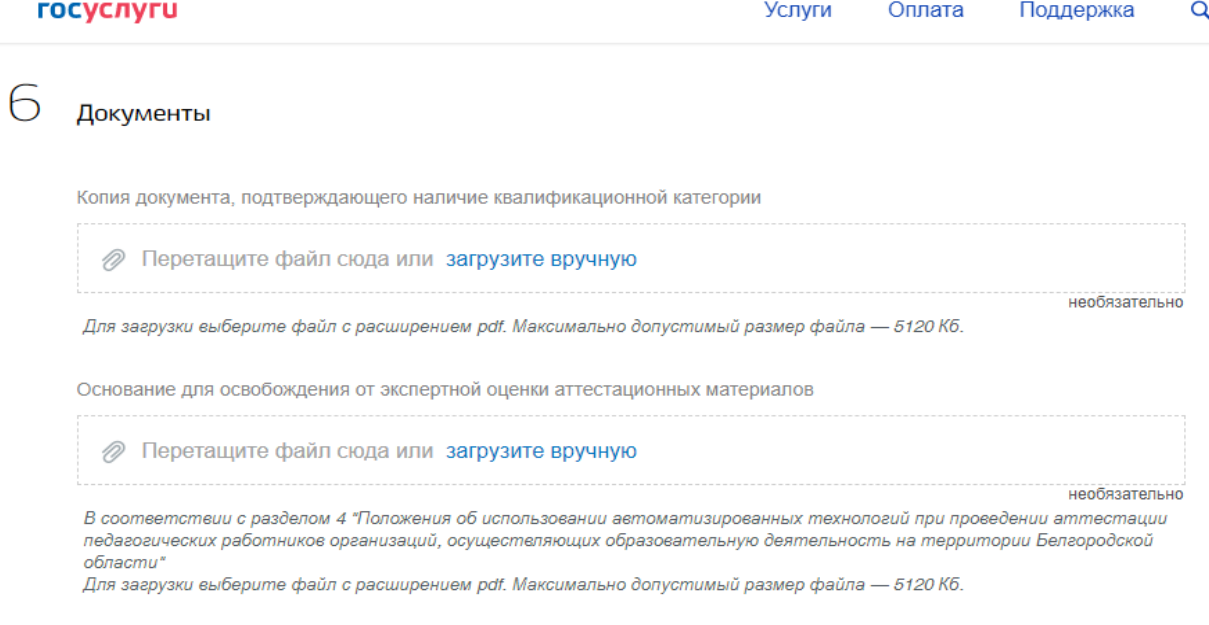

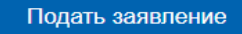